# oo payconiq

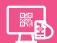

# Payconiq on a cash register screen or self-service kiosk

Make sure that the customers who come into your business can pay quickly and securely with their smartphone. Have a Payconiq QR code displayed on your cash register screen or self-service kiosk. All the customer has to do is scan this QR code and confirm the payment. You'll receive a message immediately when the payment has been successfully made. Plus you have a handy summary of all payments in one place.

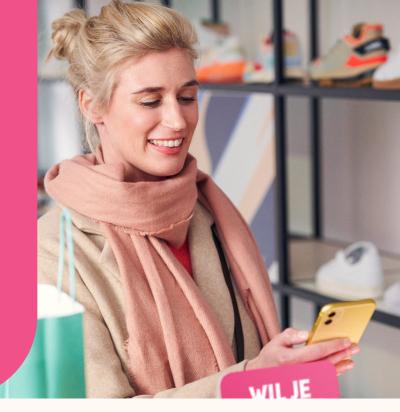

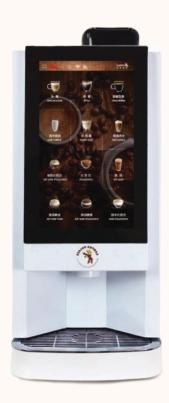

# This is how it works:

- The customer sees on the screen how much they have to pay.
- 2. The customer opts to pay with Payconiq and opens the payment app on their smartphone.
- 3. You select Payconiq as the payment method on your cash register, or the customer selects Payconiq on the self-service kiosk.
- 4. The customer scans the QR code displayed on the screen.
- The customer confirms the payment in the app with a PIN code, fingerprint or facial recognition.
- 6. You receive immediate confirmation of the successful payment from the Payconia merchant portal. Done!

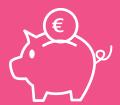

# This is how much it costs:

With Payconiq, you do not pay any activation or subscription fees. All you pay is a fee per transaction. This fee is calculated once a month based on the total number of transactions. For transactions via the cash register, you pay a fee of  $\bigcirc$  0.06 per transaction. This amount is adjusted according to the number of transactions you receive.

# **Extra functionalities**

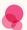

#### **Grouped payments**

Make things easy for yourself and have all of your transactions for one day grouped together and paid to you the following day. That way, you only have to compare the total for the day with amount paid into your bank account.

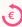

## Manage refunds yourself

What happens if your customer brings something back and you need to make a (partial) refund? Ask the provider of your cash register about the options for retrieving the necessary details of the transaction via Payconiq so that you can refund your customer quickly and easily.

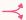

#### Smart breakdown

If you would rather be paid by point of sales, or by cash register, you can have a smart reference (also called bulkID) included in the Payconiq transaction, enabling you to choose how you want your transactions grouped.

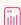

## **Extra reporting**

Need to take a quick look at the Payconiq transactions received without disturbing your staff? Easy! Simply log in to the merchant portal, where you will find a handy, real-time summary of all successful transactions made in the points of sale and sales channels where you accept Payconiq.

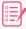

## Link orders & payments

Have your cash register send an order reference with the payment. That way it's so easy for you to link orders from your customers with incoming payments.

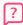

### Our experts are standing by to help you

Got a question or need help? Start by checking the 'Frequently Asked Questions' on our website at payconiq.be, because there's a good chance that's where you'll find the answer you are looking for right away. If not, then our experts are standing by with a smile to assist you.

# How to activate Payconiq

- Contact the provider of the payment system you want to activate Payconiq on.
   If your provider already offers Payconiq, that's great! In which case simply go to step 2.
   But if your provider is not connected with Payconiq, tell them to take a look at our website for developers (developer.payconiq.com) or to contact us via payconiq.be.
- Sign the Payconiq Merchant Contract via Iwantpayconiq.be.
  In the choice of products, select 'Payconiq Instore' and then 'On a cash register'.
- 3. After your contract has been activated, you will receive a unique key or 'API key' enabling the provider to activate your connection.
- 4. If you want to, activate the merchant portal using the instructions you receive by e-mail.
- 5. Start by making an initial (small) test payment using your own payment app.
- 6. All done and you're ready to go!

#### **About Payconiq**

At Payconiq, we believe that mobile payments will become the norm in the world of tomorrow. That's why we're already offering today a fast, affordable and secure way of paying via the Payconiq QR code for merchants, plus a handy mobile payment app for consumers.